# Watchexec Crack Free License Key Free Download For PC

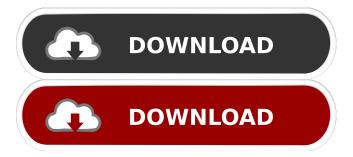

### Watchexec Crack + Free [32|64bit]

#### **Watchexec Crack**

A Keymacro allows you to choose an action on certain files and you can even modify this action after a file has been detected. If you enable this feature, the Keymacro will monitor all the changes on a path and execute the command once it detects modifications. Features: Ease of use: The tool allows you to define actions by writing in the programming language of your choice. Customisable: You can modify the arguments that trigger the execution of the command. Filtering: This version of the Keymacro offers several syntax based filters. You can now filter on file type, file name, file extension, or on the content of the file. Backs up and down: Because you can define actions on the files of a path, you can also chose if you want to move those files or not. If the new path is different than the original path, it will back up the original files. If the new path is the same as the original path, it will overwrite the original files. GUI: The user interface of whatexec is designed to be as simple as possible. Command information: The project website also provides some information on the tools that the tool can use. Ease of use: The AppliCoder is one of the programs that only requires you to type two commands. The tool can detect modifications to files and will execute the specified command. It will automatically perform a full backup before executing the command, so if you want to cancel the operation, you have to do it by hand. Customisable: The AppliCoder provides you with two useful commands and their parameters. You can modify the parameters of the commands or even replace the commands entirely. However, it will still be necessary to enter the command manually. Filtering: The AppliCoder allows you to filter on the file type, file name, file extension or the content of the file. Backs up and down: As with most AppliCoder commands, you can choose whether to move or not to move a file. GUI: The interface of AppliCoder is designed in such a way that you can easily find all the tools and the options that you need to use. Command information: The tool provides information on the functions that are available. No password: 77a5ca646e

#### Watchexec Crack+ (Final 2022)

This program is mainly used to automate some common tasks for software development. You can configure the program to monitor a particular file for changes. If the file is modified the program executes a certain command. This is a free, open source, cross-platform program. The features of the program include Not really a program. Because the OS passes file system events to the program, the program is not aware if it runs on Linux or Windows. To use the program you have to change the PATH and disable Antivirus programs that might affect the program. watchexec Changelog: Fixed issue where listing files would not work if the file was in the current directory Added support for multiple file patterns Added support for configuring processes to wait for more than one process to exit (EXIT\_ON\_HUP) Improved handling of stdin, stdout and stderr Fixed issue where grep could not find a file for all patterns Added support for gitignore and ignore files Fixed issue where process groups could not be used with EXIT\_ON\_HUP Added support for process group coalescing Added support for absolute paths for directories Fixes to script usage for processes to exit with a core dump Changed the behaviour for directories to match that of Unix Added support for Antivirus and Anti-Malware programs Fixed issue where the \$TMP variable was not restored after exiting the program The accompanying script provides a set of tasks for common coding and scripting related tasks. In short, the tool automates the execution of various commands. The program is based on three core commands: git checkout – this command is used to checkout (move) a certain file to a different branch, git add – this command is used to add (move) files and/or folders to the index. git commit - this command is used to commit (push) the changed files to the branch you want to checkout from. A noteworthy feature is the ability to execute commands on check-in of changes. To that end, the script takes care of checking if the changes are newer than the files that have already been committed and does what it has to do. The program is not limited to being a script. Since the underlying command executes the script once a file is modified, it can also be used as a standalone application. watchexec Description: This program is a free

#### What's New In Watchexec?

whatexec is a command line tool that can do that by executing various commands once it detects modifications to a file. More precisely, the tool keeps an eye on a path and runs a command when it notices changes. The tool is designed to monitor the current directory, so developers need to make sure that they open their console in the folder or subfolder they want to watch. A noteworthy feature is the use of process groups to enable the monitoring of forking programs. In addition, the app can coalesce multiple filesystem events into one to simplify the tasks of backing up or swapping when exported to an editor. Lastly, the program provides the paths that changed in environment variables and can load ignore and gitignore files. As far as its applicability is concerned, the program can come in handy when running syntax checkers and linters. According to the developer, the application can also save time and energy when automatically running unit tests. What to Install RPM Package -This package is located in the Applications menu under Utilities. Extract the tarball file and you can find: readme.txt - A file that contains general information about the program, instructions on how to use it, and a help section. The actual contents of the zip file are the executable, a bash script that launches the program, and a config file. The readme txt file contains brief explanations and instructions. The text file is fairly easy to follow and provides instructions for adding any new commands or ignoring certain files. If you're new to the program, you will probably not use the help section but rather the config file. The config file can be opened in an editor and provides settings for the program. It is very easy to make minor changes to the config file. For example, you can delete, add, or change some of the options for the tool. Installation Instructions: The instructions below are for Ubuntu. However, the same procedure will be the same on any Linux distribution, including Fedora, Mint, or OpenSUSE. This guide contains the installation of a command line app called whatexec. You can download the package from the repository using the command sudo apt-get install whatexec. You can also install the app using the command wget -q && tar xvzf watchexec-0.0.3-amd64.tar.gz && sudo mv watchexec /usr/bin/. If you choose to download the file manually, the download link is

## **System Requirements For Watchexec:**

Windows OS: Requires x64 architecture Requires 8 GB of RAM Mac OS: Requires OSX 10.9.5 or higher Linux: Requires Ubuntu 14.04 or later SteamOS: Requires Steam OS (1.0.0.10) or higher Android: Requires Android 5.0 or higher Requires at least 1 GB RAM Requires at least

https://cecj.be/wp-content/uploads/2022/06/henlfilo.pdf

 $\underline{https://www.sdssocial.world/upload/files/2022/06/g7yHs5i66ZA9YFivtRnH\_06\_bf4a302d5d966cc2d7fc8c5ebcb6d3e3\_file.pdf}$ 

https://rit48.ru/wp-content/uploads/2022/06/the lottery.pdf

https://floating-wildwood-21044.herokuapp.com/berpat.pdf

https://www.l-mesitran.ro/?p=1

https://marketingcolony.com/wp-content/uploads/2022/06/Web Radio.pdf

https://mycryptojourney.blog/wp-content/uploads/2022/06/fauscha.pdf

https://serv.biokic.asu.edu/paleo/portal/checklists/checklist.php?clid=2554

 $\underline{https://redsocialgoool.com/upload/files/2022/06/h4iZEDFPkJaKPVVE9yML\ 06\ bf4a302d5d966cc2d7fc8c5ebcb6d3e3\ file.p.df}$ 

https://xxlburguer.com/wp-content/uploads/2022/06/MountainsMap\_Premium.pdf